# ululu Networking **CISCO**. Academy

## **Lab - Implement Multiarea OSPFv3** (Instructor Version)

**Instructor Note**: Red font color or gray highlights indicate text that appears in the instructor copy only.

## **Answers: 9.1.2 Lab - [Implement Multiarea OSPFv3](https://itexamanswers.net/9-1-2-lab-implement-multiarea-ospfv3-answers.html)**

## **Topology**

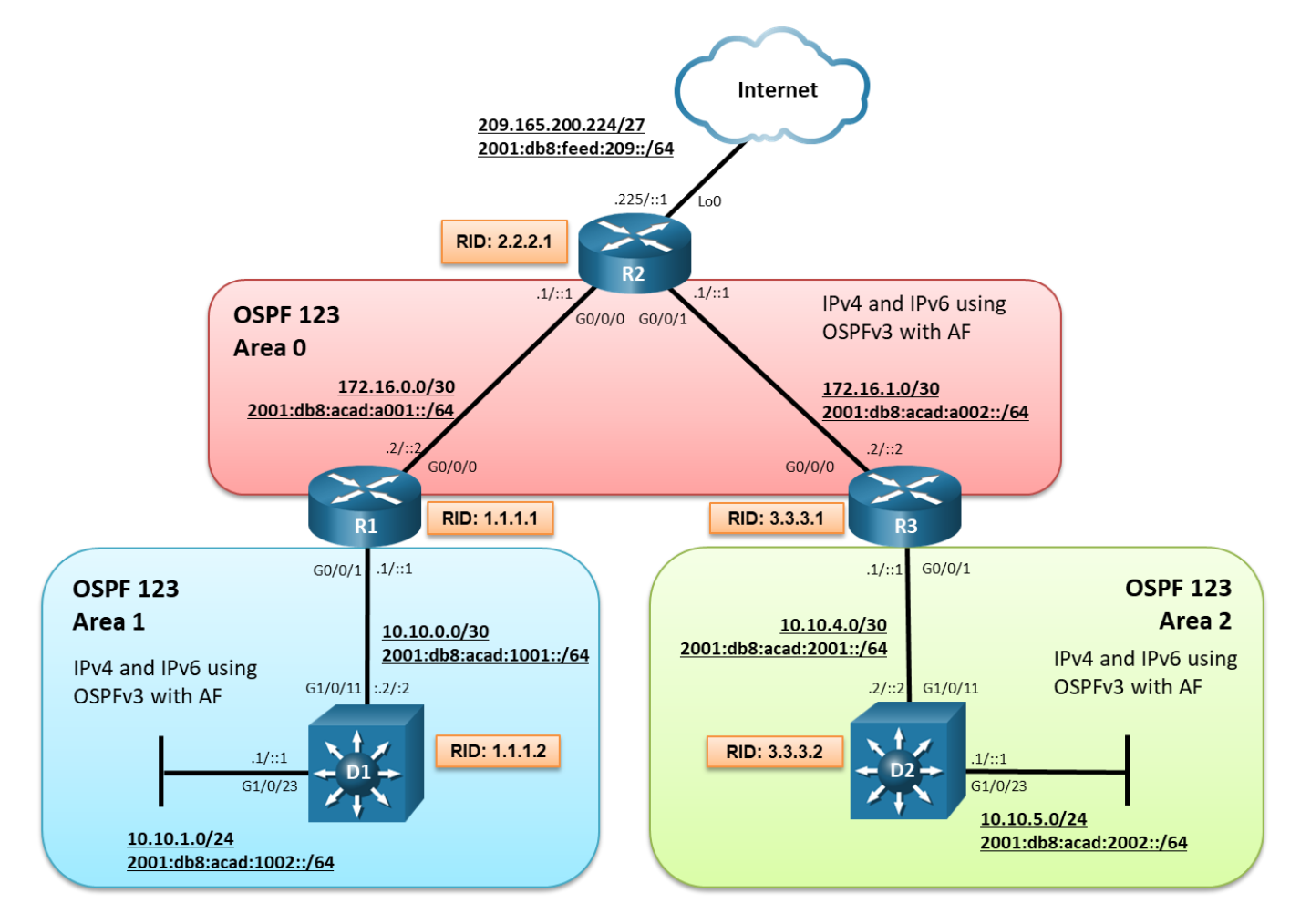

## **Addressing Table**

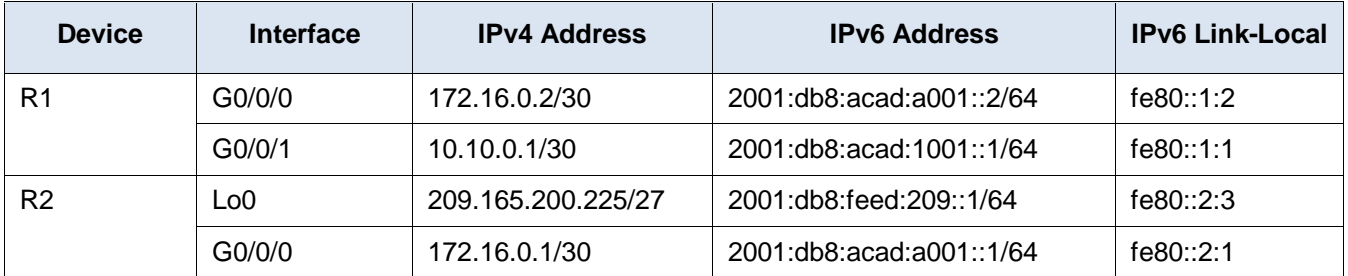

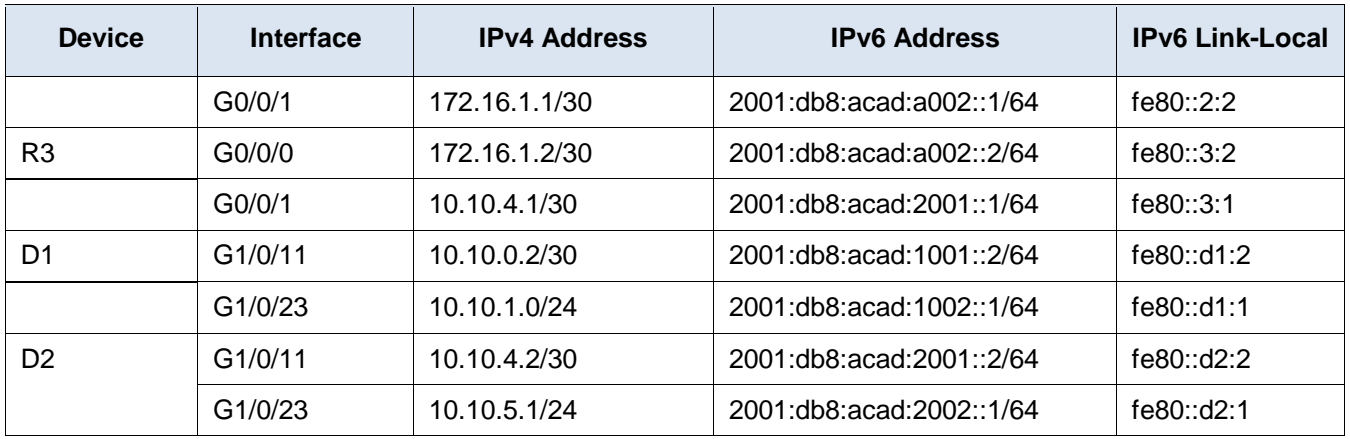

## **Objectives**

**Part 1: Build the Topology and Configure Basic Device Settings and IP Addressing**

**Part 2: Configure Traditional OSPFv3 for IPv6 on D1**

**Part 3: Configure OSPFv3 for Address Families (AF) IPv4 and AF IPv6**

**Part 4: Verify OSPFv3 AF**

**Part 5: Tune OSPFv3 AF**

## **Background / Scenario**

In this lab, you will configure the network with multiarea OSPFv3 routing using the AF feature for both IPv4 and IPv6 in OSPF areas 0, 1 and 2. This lab was specifically designed to use three routers and two Layer 3 switches that support OSPFv3 using AF.

It should be noted that OSPFv3 runs on top of IPv6 and uses IPv6 link local addresses for OSPFv3 control packets. Therefore, it is required that IPv6 be enabled on an OSPFv3 link, although the link may not be participating in any IPv6 AFs. Additionally, OSPFv3 AF for IPv4 unicast is not backwards compatible with OSPFv2.

**Note**: The routers used with CCNP hands-on labs are Cisco 4221 with Cisco IOS XE Release 16.9.4 (universalk9 image). Other routers and Cisco IOS versions can be used. Depending on the model and Cisco IOS version, the commands available and the output produced might vary from what is shown in the labs.

**Note**: The switches used with CCNP hands-on labs are Cisco Catalyst 3650s with Cisco IOS XE Release 16.9.4 (universalk9 image). Other switches and Cisco IOS versions can be used. Depending on the model and Cisco IOS version, the commands available and output produced might vary from what is shown in the labs.

**Note**: Ensure that the routers and switches have been erased and have no startup configurations. If you are unsure contact your instructor.

**Instructor Note**: Refer to the Instructor Lab Manual for the procedures to initialize and reload devices.

## **Required Resources**

- 3 Routers (Cisco 4221 with Cisco IOS XE Release 16.9.4 universal image or comparable)
- 2 Switches (Cisco 3650 with Cisco IOS XE Release 16.9.4 universal image or comparable)
- Console cables to configure the Cisco IOS devices via the console ports
- Ethernet cables as shown in the topology

## **Instructions**

## **Part 1: Build the Network and Configure Basic Device Settings and Interface Addressing**

In Part 1, you will set up the network topology and configure basic settings and interface addressing on routers and switches.

#### **Step 1: Cable the network as shown in the topology.**

Attach the devices as shown in the topology diagram, and cable as necessary.

#### **Step 2: Configure basic settings for each router.**

a. Console into each device, enter global configuration mode, and apply the basic settings and interface addressing using the following startup configurations for each device.

#### **Router R1**

```
hostname R1
no ip domain lookup
line con 0
 logging sync
exec-time 0 0
 exit
interface g0/0/0
 ip add 172.16.0.2 255.255.255.252
 ipv6 add 2001:db8:acad:a001::2/64
 ipv6 add fe80::1:2 link-local
 no shut
 exit
interface GigabitEthernet0/0/1
 ipv6 add 2001:db8:acad:1001::1/64
 ipv6 add fe80::1:1 link-local
 no shut
 exit
```
#### **Router R2**

```
hostname R2
no ip domain lookup
line con 0
 logging sync
exec-time 0 0
 exit
interface g0/0/0
 ip add 172.16.0.1 255.255.255.252
 ipv6 add 2001:db8:acad:a001::1/64
 ipv6 add fe80::2:1 link-local
 no shut
 exit
```

```
interface GigabitEthernet0/0/1
 ip address 172.16.1.1 255.255.255.252
 ipv6 add 2001:db8:acad:a002::1/64
ipv6 add fe80::2:2 link-local
no shut
exit
int lo0
 ip add 209.165.200.225 255.255.255.224
ipv6 add 2001:db8:feed:209::1/64
 ipv6 add fe80::2:3 link-local
 exit
```
## **Router R3**

```
hostname R3
no ip domain lookup
line con 0
 logging sync
 exec-time 0 0
 exit
interface g0/0/0
 ip add 172.16.1.2 255.255.255.252
 ipv6 add 2001:db8:acad:a002::2/64
 ipv6 add fe80::3:2 link-local
 no shut
 exit
interface GigabitEthernet0/0/1
 ip address 10.10.4.1 255.255.255.252
 ipv6 add 2001:db8:acad:2001::1/64
 ipv6 add fe80::3:1 link-local
 no shut
 exit
```
#### **Switch D1**

```
hostname D1
no ip domain lookup
line con 0
 exec-timeout 0 0
 logging synchronous
 exit
interface g1/0/11
 no switchport
 ipv6 add 2001:db8:acad:1001::2/64
 ipv6 add fe80::d1:2 link-local
 no shutdown
 exit
interface g1/0/23
```

```
no switchport
ipv6 add 2001:db8:acad:1002::1/64
ipv6 add fe80::d1:1 link-local
no shutdown
exit
```
#### **Switch D2**

```
host D2
no ip domain lookup
line con 0
logging sync
exec-time 0 0
 exit
interface gi1/0/11
 no switchport
 ip address 10.10.4.2 255.255.255.252
 ipv6 add 2001:db8:acad:2001::2/64
 ipv6 add fe80::d2:2 link-local
 no shut
 exit
interface gi1/0/23
 no switchport
 ip address 10.10.5.1 255.255.255.0
 ipv6 add 2001:db8:acad:2002::1/64
 ipv6 add fe80::d2:1 link-local
 no shut
 exit
```
b. Save the running configuration to startup-config.

## **Part 2: Configure Traditional OSPFv3 for IPv6 on D1**

#### **Step 1: Configure traditional OSPFv3 on D1.**

Traditional OSPFv3 implements OSPF routing for IPv6. In this part of the lab, you will configure traditional OSPFv3 for routing IPv6 on D1, which is in the IPv6-only area.

a. OSPFv3 messages are sourced from the router's IPv6 link-local address. Earlier in this lab, IPv6 GUA and link-local addresses were statically configured on each router's interface. The link-local addresses were statically configured to make these addresses more recognizable than being automatically created using EUI-64. Issue the **show ipv6 interface brief** command to verify the GUA and link-local addresses on the router's interfaces.

```
D1# show ipv6 interface brief
```

```
<output omitted>
GigabitEthernet1/0/11 [up/up]
     FE80::D1:2
     2001:DB8:ACAD:1001::2
<output omitted>
GigabitEthernet1/0/23 [up/up]
     FE80::D1:1
```

```
 2001:DB8:ACAD:1002::1
<output omitted>
```
b. IPv6 routing is disabled by default. Enable IPv6 routing using the **ipv6 unicast-routing** command in global configuration mode.

D1(config)# **ipv6 unicast-routing**

c. Most Cisco IOS versions have IPv6 CEF enabled by default when IPv6 routing is enabled. Use the **show ipv6 cef** command to verify whether IPv6 CEF is enabled. If you need to enable IPv6 CEF, use the **ipv6 cef** command. If IPv6 CEF is disabled you will see the an IOS message similar to "%IPv6 CEF not running".

```
D1# show ipv6 cef
::/0
  no route
::/127
  discard
2001:DB8:ACAD:1001::/64
   attached to GigabitEthernet1/0/11
2001:DB8:ACAD:1001::2/128
   receive for GigabitEthernet1/0/11
2001:DB8:ACAD:1002::/64
   attached to GigabitEthernet1/0/23
2001:DB8:ACAD:1002::1/128
   receive for GigabitEthernet1/0/23
FE80::/10
   receive for Null0
FF00::/8
  multicast
FF02::/16
   receive
```
- d. Configure the OSPFv3 process on D1. Similar to OSPFv2, the process ID does not have to match other routers to form neighbor adjacencies, although that is considered best practice. Configure the 32-bit OSPFv3 router ID on each router. Enable OSPFv3 directly on the interfaces using the interface **ipv6 ospf** *pid* **area** *area* command**.**
	- D1(config)# **ipv6 unicast-routing** D1(config)# **ipv6 router ospf 123** D1(config-rtr)# **router-id 1.1.1.2** D1(config-rtr)# **exit** D1(config)# **interface g1/0/11** D1(config-if)# **ipv6 ospf 123 area 1** D1(config-if)# **exit** D1(config)# **interface g1/0/23** D1(config-if)# **ipv6 ospf 123 area 1** D1(config-if)# **exit**
- e. The **show ipv6 ospf** command can be used to verify the OSPF router ID. If the OSPFv3 router ID is uses a 32-bit value other than the one specified by the **router-id** command, you can reset the router ID by using the **clear ipv6 ospf** *pid* **process** command and re-verify using the command **show ipv6 ospf**.

```
D1# show ipv6 ospf
Routing Process "ospfv3 123" with ID 1.1.1.2
```

```
Supports NSSA (compatible with RFC 3101)
Supports Database Exchange Summary List Optimization (RFC 5243)
Event-log enabled, Maximum number of events: 1000, Mode: cyclic
Router is not originating router-LSAs with maximum metric
Initial SPF schedule delay 50 msecs
Minimum hold time between two consecutive SPFs 200 msecs
Maximum wait time between two consecutive SPFs 5000 msecs
Initial LSA throttle delay 50 msecs
Minimum hold time for LSA throttle 200 msecs
Maximum wait time for LSA throttle 5000 msecs
Minimum LSA arrival 100 msecs
LSA group pacing timer 240 secs
Interface flood pacing timer 33 msecs
Retransmission pacing timer 66 msecs
Retransmission limit dc 24 non-dc 24
EXCHANGE/LOADING adjacency limit: initial 300, process maximum 300
Number of external LSA 0. Checksum Sum 0x000000
Number of areas in this router is 1. 1 normal 0 stub 0 nssa
Graceful restart helper support enabled
Reference bandwidth unit is 100 mbps
RFC1583 compatibility enabled
    Area 1
        Number of interfaces in this area is 2
        SPF algorithm executed 5 times
        Number of LSA 12. Checksum Sum 0x0486C1
        Number of DCbitless LSA 0
        Number of indication LSA 0
        Number of DoNotAge LSA 0
```
f. The **show ipv6 protocols** command can be used to verify general OSPFv3 information such as areas and enabled interfaces.

```
D1# show ipv6 protocols
IPv6 Routing Protocol is "connected"
IPv6 Routing Protocol is "ND" 
IPv6 Routing Protocol is "ospf 123"
   Router ID 1.1.1.2
   Number of areas: 1 normal, 0 stub, 0 nssa
   Interfaces (Area 1):
```
Flood list length 0

```
 GigabitEthernet1/0/23
   GigabitEthernet1/0/11
 Redistribution:
  None
```
## **Part 3: Configure OSPFv3 for AF IPv4 and AF IPv6**

OSPFv3 with the address family (AF) unifies OSPF configuration for both IPv4 and IPv6. Each OSPFv3 AF is a single process, so you may have two processes per interface, but only one process per AF. OSPFv3 messages are sent over IPv6 which requires that IPv6 routing is enabled and that the interface has a linklocal IPv6 address. This is the requirement even if only the IPv4 AF is configured.

In this section you will configure OSPFv3 with AF for the IPv4 and IPv6 address families on R1, R2, R3, D1 and D2.

#### **Step 1: Configure OSPFv3 with AF on R1.**

a. After enabling IPv6 unicast routing, configure OSPFv3 with AF on R1 using the **router ospfv3** *pid* command. Use the **?** to see the address families available.

```
R1(config)# ipv6 unicast-routing
R1(config)# router ospfv3 123
R1(config-router)# address-family ?
  ipv4 Address family
  ipv6 Address family
```
b. Next, specify the AF for IPv4 and use the **?** to see the available options.

```
R1(config-router)# address-family ipv4 ?
  unicast Address Family modifier
  vrf Specify parameters for a VPN Routing/Forwarding instance
 <cr>
```
c. Enter the AF for IPv4 unicast using the command **address-family ipv4 unicast**. Use the **?** to examine the options in AF configuration mode. Some of the more common configuration commands are highlighted. Use the **router-id** command to configure the router ID for the IPv4 AF.

```
R1(config-router)# address-family ipv4 unicast
```

```
R1(config-router-af)# ?
```
Router Address Family configuration commands:

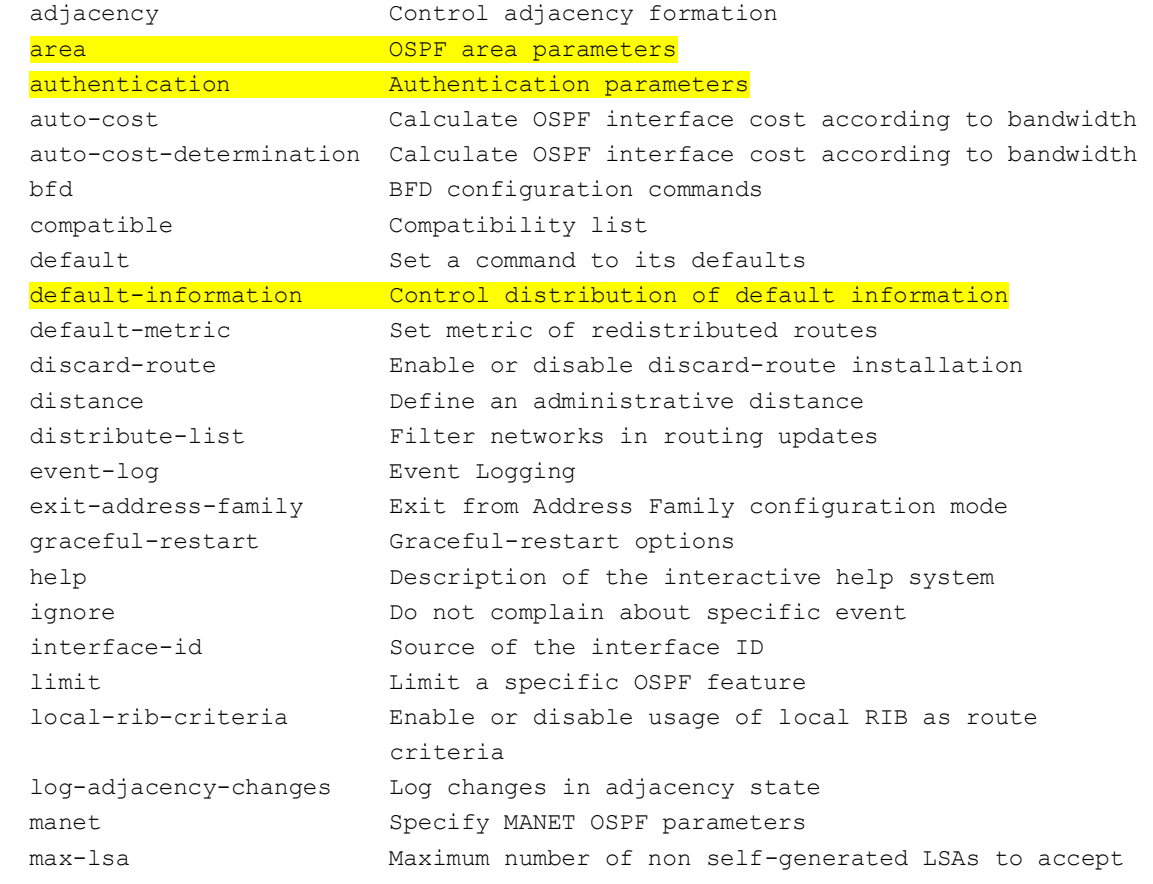

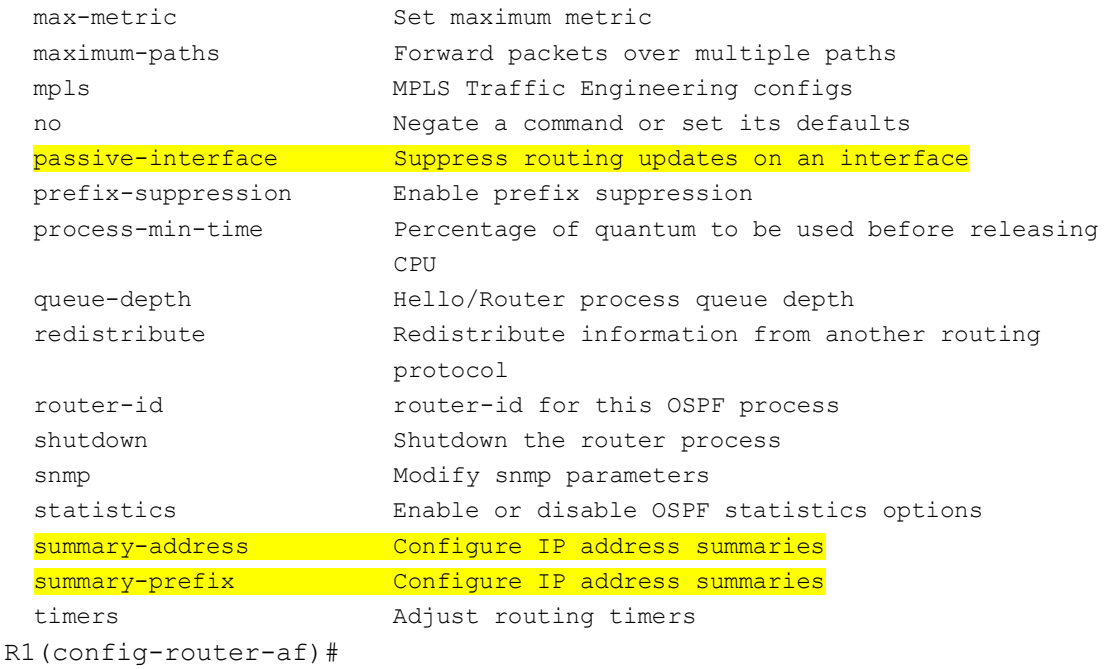

R1(config-router-af)# **router-id 1.1.1.1**

d. Exit the IPv4 AF configuration mode and enter the AF IPv6 configuration mode. The **exit-address-family** (or a shorter version of **exit**) command is used exit address family configuration mode. Issue the **address-family ipv6 unicast** command to enter the IPv6 AF. For the IPv6 AF, use the **router-id** command to configure the router ID. It isn't necessary to configure a different router ID for IPv6 AF but it is a valid option. The **exit** command is used to return to global configuration mode.

```
R1(config-router-af)# exit-address-family
R1(config-router)# address-family ipv6 unicast
R1(config-router-af)# router-id 1.1.1.1
R1(config-router-af)# exit-address-family
R1(config-router)# exit
```
e. OSPFv3 is enabled directly on the interfaces for both IPv4 and IPv6 AFs using the **ospfv3** *pid* [ **ipv4** | **ipv6** ] **area** *area-id* interface command. Use this command to enable OSPFv3 on both of R1's interfaces.

```
R1(config)# interface g0/0/0
R1(config-if)# ospfv3 123 ipv4 area 0
R1(config-if)# ospfv3 123 ipv6 area 0
R1(config-if)# exit
R1(config)# interface g0/0/1
R1(config-if)# ospfv3 123 ipv4 area 1
R1(config-if)# ospfv3 123 ipv6 area 1
```
#### **Step 2: Configure OSPFv3 with AF IPv4 and AF IPv6 on R2.**

Enable IPv6 unicast routing and configure the OSPFv3 with AF for both IPv4 and IPv6 on R2, similar to the configuration for R1.

R2(config)# **ipv6 unicast-routing** R2(config)# **router ospfv3 123**

```
R2(config-router)# address-family ipv4 unicast
R2(config-router-af)# router-id 2.2.2.1
R2(config-router-af)# exit-address-family
R2(config-router)# address-family ipv6 unicast
R2(config-router-af)# router-id 2.2.2.1
R2(config-router-af)# exit-address-family
R2(config-router)# exit
R2(config)# interface g0/0/0
R2(config-if)# ospfv3 123 ipv4 area 0
R2(config-if)# ospfv3 123 ipv6 area 0
R2(config-if)# exit
R2(config)# interface g0/0/1
R2(config-if)# ospfv3 123 ipv4 area 0
R2(config-if)# ospfv3 123 ipv6 area 0
```
#### **Step 3: Configure OSPFv3 with IPv4 AF and IPv6 AF on R3.**

Enable IPv6 unicast routing and configure the OSPFv3 with AF for both IPv4 and IPv6 on R3, similar to the configurations for R1 and R2. On R3, set the router ID for both IPv4 AF and IPv6 AF with a single command as shown.

```
R3(config)# ipv6 unicast-routing
R3(config)# router ospfv3 123
R3(config-router)# router-id 3.3.3.1
R3(config-router)# address-family ipv4 unicast
R3(config-router-af)# exit-address-family
R3(config-router)# address-family ipv6 unicast
R3(config-router-af)# exit-address-family
R3(config-router)# exit
R3(config)# interface g0/0/0
R3(config-if)# ospfv3 123 ipv4 area 0
R3(config-if)# ospfv3 123 ipv6 area 0
R3(config-if)# exit
R3(config)# interface g0/0/1
R3(config-if)# ospfv3 123 ipv4 area 2
R3(config-if)# ospfv3 123 ipv6 area 2
```
#### **Step 4: Configure OSPFv3 with AF on D2.**

a. Enter the following command to enable routing for IPv4. (This may not be required on depending on model and IOS.)

D2(config)# **ip routing**

b. Enter the following command to enable routing for IPv6. (This may not be required on depending on model and IOS.)

```
D2(config)# ipv6 unicast-routing
```
**Note**: By default, the 3650 supports IPv6 interface configuration.

c. Configure the OSPFv3 with AF for both IPv4 and IPv6 on D2, similar to the configurations for R1, R2 and R3.

```
D2(config)# router ospfv3 123
D2(config-router)# address-family ipv4 unicast
D2(config-router-af)# router-id 3.3.3.2
D2(config-router-af)# exit-address-family
D2(config-router)# address-family ipv6 unicast
D2(config-router-af)# router-id 3.3.3.2
D2(config-router-af)# exit-address-family
D2(config-router)# exit
D2(config)# interface g1/0/11
D2(config-if)# ospfv3 123 ipv4 area 2
D2(config-if)# ospfv3 123 ipv6 area 2
D2(config-if)# exit
D2(config)# interface g 1/0/23
D2(config-if)# ospfv3 123 ipv4 area 2
D2(config-if)# ospfv3 123 ipv6 area 2
```
## **Part 4: Verify OSPFv3**

The commands to verify traditional OSPFv3 and OSPFv3 with AF may differ. This is because OSPFv3 with AF commands include information for both IPv4 and IPv6 address families, whereas traditional OSPFv3 is for IPv6 only.

#### **Step 1: Verifying neighbor adjacencies.**

a. Use the **show ipv6 ospf neighbor** command on D1 to display OSPFv3 neighbors. This is a command used for routers configured with traditional OSPFv3. The equivalent command for OSPFv2 would be **show ip ospf neighbor**.

D1# **show ipv6 ospf neighbor**

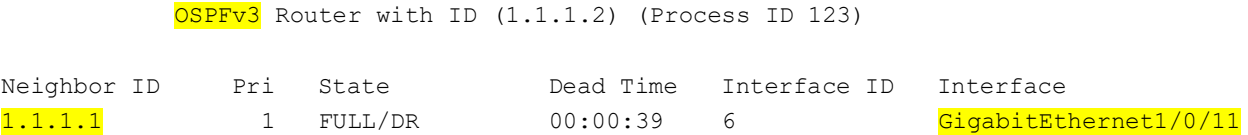

b. This same command on a router running OSPFv3 with AF would generate similar output. For example, on R1 issue the same **show ipv6 ospf neighbor** command. Notice the output is only OSPFv3 for the IPv6 AF.

R1# **show ipv6 ospf neighbor**

OSPFv3 Router with ID (1.1.1.1) (Process ID 123)

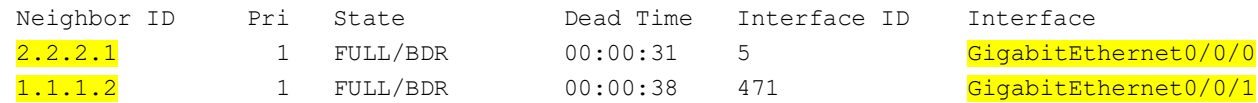

c. Now, issue the **show ospfv3 neighbor** command on R1. This is a command used for routers configured for OSPFv3 with AF. Notice the output includes neighbors for both IPv4 and IPv6 address families.

```
R1# show ospfv3 neighbor
```
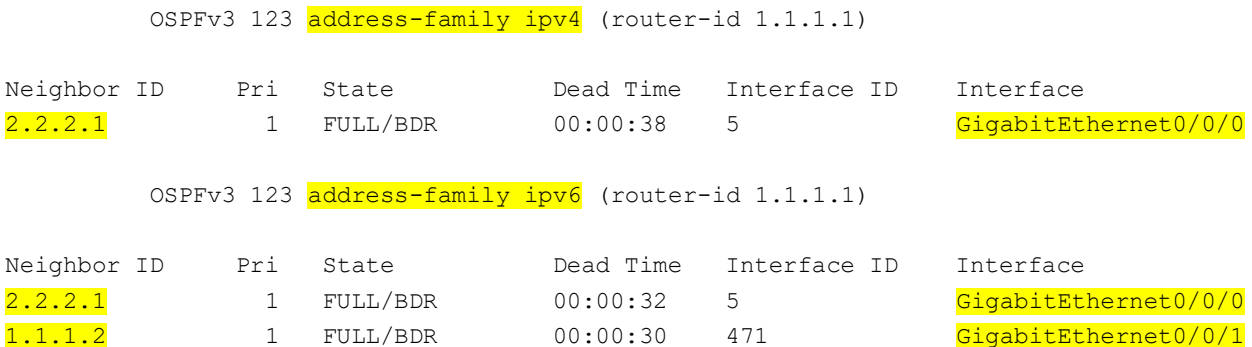

Traditional OSPFv3 commands are similar to those for OSPFv2, except **ipv6** is used as an argument instead of **ip**, for example **show ip ospf neighbor** and **show ipv6 ospf neighbor**. OSPFv3 with AF uses the argument ospfv3 which includes both OSPF for IPv4 and IPv6 AFs. For example, **show ospfv3 neighbor**.

Traditional OSPFv3 commands can be used when a router is configured for OSPFv3 with AF, but the OSPFv3 AF router will only show OSPF for IPv6 AF information. OSPFv3 with AF commands cannot be used on routers configured with traditional OSPFv3.

To summarize the **show** command arguments:

- OSPFv2: Use **show ip ospf** (IPv4 only)
- Traditional OSPFv3: Use **show ipv6 ospf** (IPv6 only)
- OSPFv3 with AF: Use **show ospfv3** (IPv4 and IPv6 AF) or **show ipv6 ospf** (IPv6 only)

Why does the **show ipv6 ospf neighbor** command only display OSPFv3 neighbors in the IPv6 AF?

**The show ipv6 ospf neighbor command is used to display OSPFv3 neighbor adjacencies, specifically for IPv6 indicated by the ipv6 keyword in the command. The router ID 1.1.1.6 and 3.3.3.6 are associated with the IPv6 AF.**

#### **Step 2: Examining the IP routing tables.**

a. Use the **show ipv6 route ospf** command on D1 to display OSPFv3 routing entries in the IPv6 routing table.

```
D1# show ipv6 route ospf
IPv6 Routing Table - default - 9 entries
Codes: C - Connected, L - Local, S - Static, U - Per-user Static route
       B - BGP, R - RIP, H - NHRP, I1 - ISIS L1
        I2 - ISIS L2, IA - ISIS interarea, IS - ISIS summary, D - EIGRP
       EX - EIGRP external, ND - ND Default, NDp - ND Prefix, DCE - Destination
       NDr - Redirect, RL - RPL, O - OSPF Intra, OI - OSPF Inter
        OE1 - OSPF ext 1, OE2 - OSPF ext 2, ON1 - OSPF NSSA ext 1
        ON2 - OSPF NSSA ext 2, la - LISP alt, lr - LISP site-registrations
        ld - LISP dyn-eid, lA - LISP away, le - LISP extranet-policy
OI 2001:DB8:ACAD:2001::/64 [110/4]
```

```
 via FE80::1:1, GigabitEthernet1/0/11
OI 2001:DB8:ACAD:2002::/64 [110/5]
     via FE80::1:1, GigabitEthernet1/0/11
OI 2001:DB8:ACAD:A001::/64 [110/2]
     via FE80::1:1, GigabitEthernet1/0/11
OI 2001:DB8:ACAD:A002::/64 [110/3]
      via FE80::1:1, GigabitEthernet1/0/11
```
Display the routes using the **show ip route ospf**. Why are there no routes displayed using this command?

#### **D1 is in an IPv6-only area. D1 is only implementing traditional OSPFv3 for IPv6 and has not been configured for OSPFv2 for IPv4.**

b. Understanding the difference between commands associated with OSPFv2 and OSPFv3 can seem challenging at times. The **show ip route ospfv3** command is used to view OSPFv3 routes in the IPv4 routing table. The **show ipv6 route ospf** command is used to view OSPFv3 routes in the IPv6 routing table. The **show ipv6 route ospf** command is the same command used with traditional OSPFv3 for IPv6.

```
R1# show ip route ospf
```

```
R1# show ip route ospfv3
```

```
Codes: L - local, C - connected, S - static, R - RIP, M - mobile, B - BGP
        D - EIGRP, EX - EIGRP external, O - OSPF, IA - OSPF inter area
       N1 - OSPF NSSA external type 1, N2 - OSPF NSSA external type 2
       E1 - OSPF external type 1, E2 - OSPF external type 2
        i - IS-IS, su - IS-IS summary, L1 - IS-IS level-1, L2 - IS-IS level-2
        ia - IS-IS inter area, * - candidate default, U - per-user static route
       o - ODR, P - periodic downloaded static route, H - NHRP, l - LISP
        a - application route
        + - replicated route, % - next hop override, p - overrides from PfR
```
Gateway of last resort is not set

```
 10.0.0.0/8 is variably subnetted, 4 subnets, 3 masks
O IA 10.10.4.0/30 [110/3] via 172.16.0.1, 00:17:34, GigabitEthernet0/0/0
O IA 10.10.5.0/24 [110/4] via 172.16.0.1, 00:17:34, GigabitEthernet0/0/0
      172.16.0.0/16 is variably subnetted, 3 subnets, 2 masks
O 172.16.1.0/30 [110/2] via 172.16.0.1, 00:17:34, GigabitEthernet0/0/0
```
R1# s**how ipv6 route ospfv3**

 $\mathcal{L}^{\mathcal{A}}$  and  $\mathcal{L}^{\mathcal{A}}$  and  $\mathcal{L}^{\mathcal{A}}$  and  $\mathcal{L}^{\mathcal{A}}$ 

% Invalid input detected at '^' marker.

#### R1# **show ipv6 route ospf**

IPv6 Routing Table - default - 9 entries Codes: C - Connected, L - Local, S - Static, U - Per-user Static route B - BGP, R - RIP, H - NHRP, I1 - ISIS L1 I2 - ISIS L2, IA - ISIS interarea, IS - ISIS summary, D - EIGRP EX - EIGRP external, ND - ND Default, NDp - ND Prefix, DCE - Destination

```
 NDr - Redirect, RL - RPL, O - OSPF Intra, OI - OSPF Inter
       OE1 - OSPF ext 1, OE2 - OSPF ext 2, ON1 - OSPF NSSA ext 1
       ON2 - OSPF NSSA ext 2, a - Application
O 2001:DB8:ACAD:1002::/64 [110/2]
     via FE80::D1:2, GigabitEthernet0/0/1
OI 2001:DB8:ACAD:2001::/64 [110/3]
     via FE80::2:1, GigabitEthernet0/0/0
OI 2001:DB8:ACAD:2002::/64 [110/4]
     via FE80::2:1, GigabitEthernet0/0/0
O 2001:DB8:ACAD:A002::/64 [110/2]
     via FE80::2:1, GigabitEthernet0/0/0
```
Why doesn't the **show ip route ospf** command display any routes on R1?

#### **The show ip route ospf command is used to display OSPFv2 routes in the IPv4 routing table. R1 is implementing OSPFv3.**

#### **Step 3: Examining the OSPF LSDB.**

a. D1 is running traditional OSPFv3. The **show ipv6 ospf database** command is used to display a summary of the OSPFv3 LSDB.

D1# **show ipv6 ospf database**

OSPFv3 Router with ID (1.1.1.2) (Process ID 123)

Router Link States (Area 1)

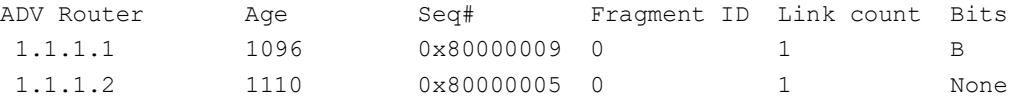

Net Link States (Area 1)

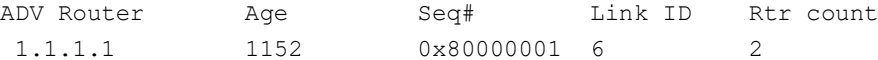

Inter Area Prefix Link States (Area 1)

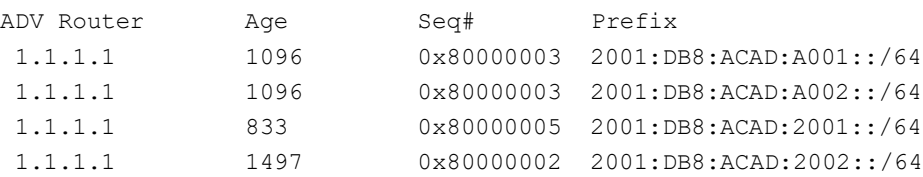

Link (Type-8) Link States (Area 1)

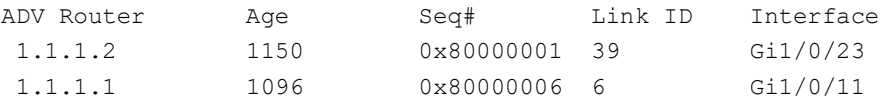

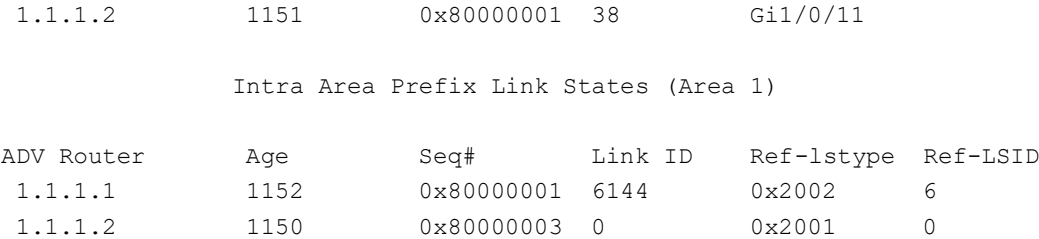

b. R1 is running OSPFv3 with AF. The **show ospfv3 database** command is used to display a summary of the OSPFv3 LSDB for both the IPv4 and IPv6 AFs.

```
R1# show ospfv3 database
```
OSPFv3 123 address-family ipv4 (router-id 1.1.1.1)

Router Link States (Area 0)

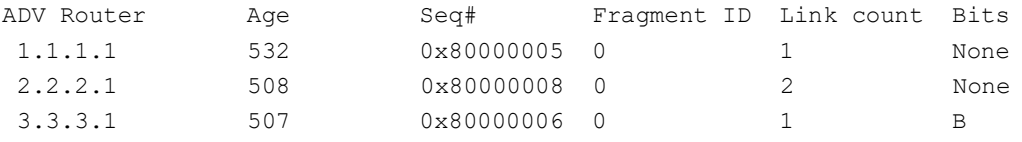

Net Link States (Area 0)

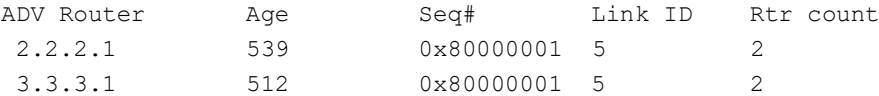

Inter Area Prefix Link States (Area 0)

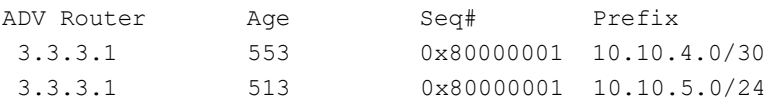

Link (Type-8) Link States (Area 0)

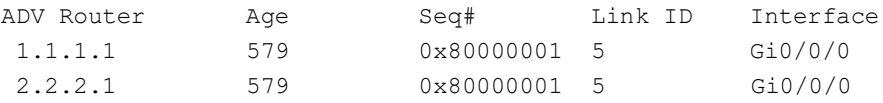

Intra Area Prefix Link States (Area 0)

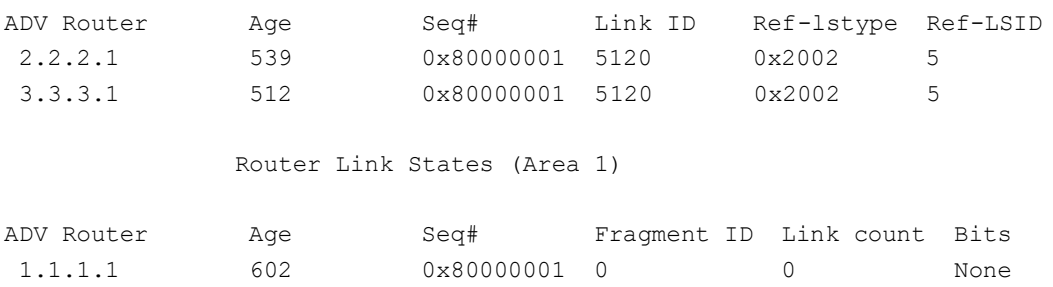

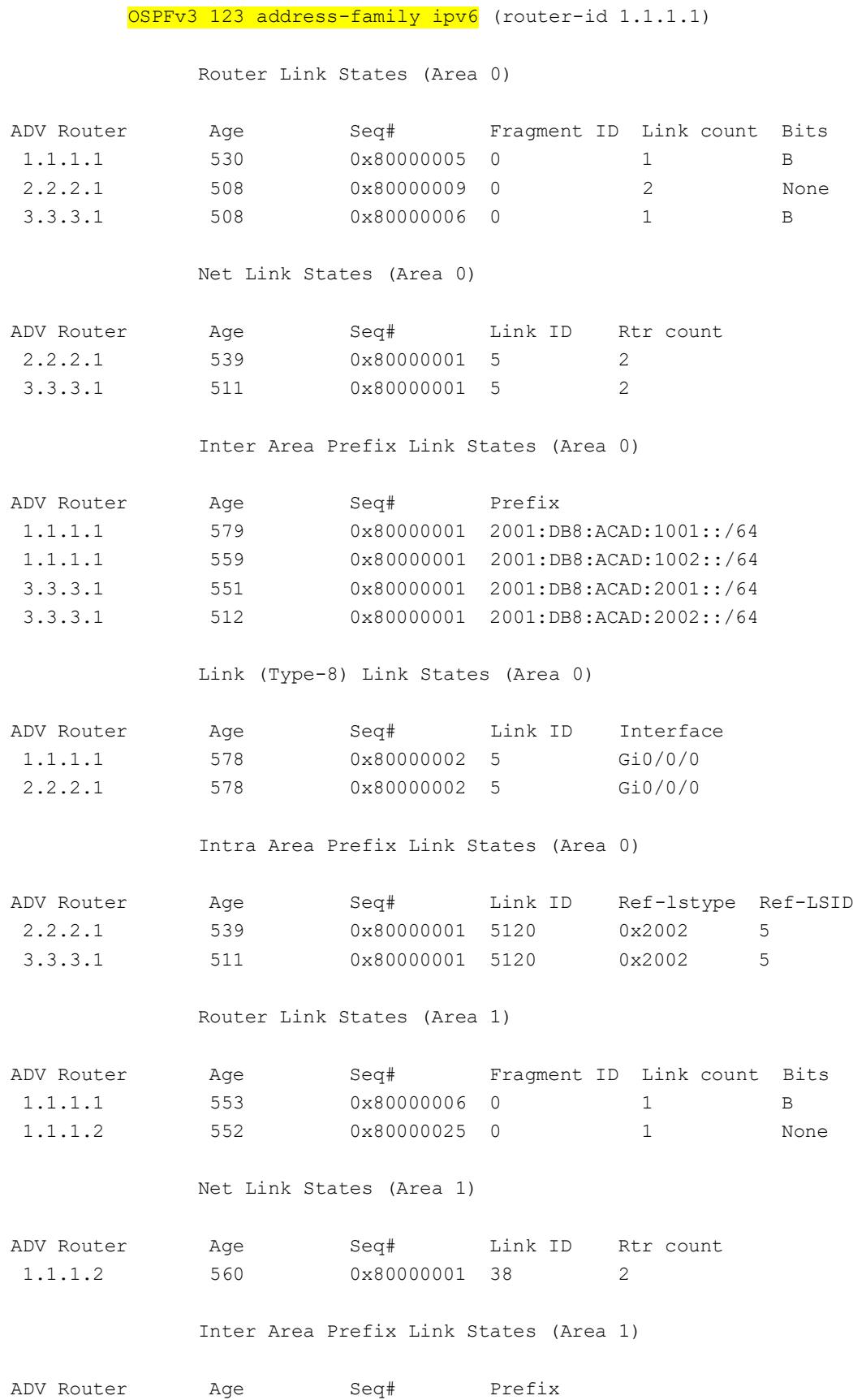

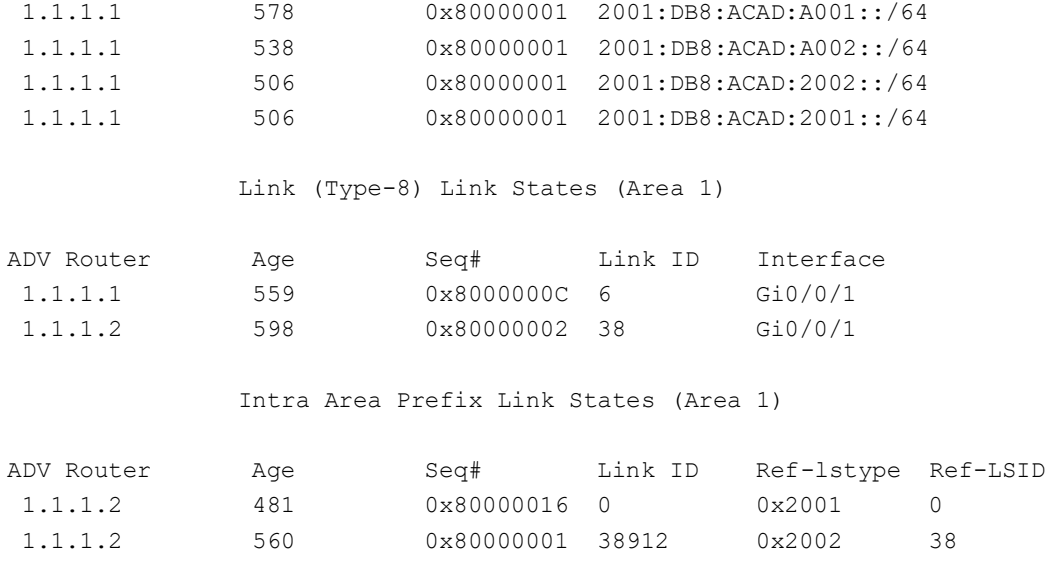

What would the **show ipv6 route database** command display on R1, if anything?

**The show ipv6 ospf database command can also be used on R1, but it will only display OSPFv3 IPv6 AF information.**

## **Part 5: Tune OSPFv3**

#### **Step 1: Configuring a passive interface.**

a. To configure a passive interface in traditional OSPFv3, use the **passive-interface** command in OSPFv3 router mode.

D1(config)# **ipv6 router ospf 123** D1(config-rtr)# **passive-interface g1/0/23**

b. To configure a passive interface in OSPFv3 with AF, you can use the **passive-interface** command in OSPFv3 router mode to configure the passive interface for both IPv4 and IPv6 AFs.

D2(config)# **router ospfv3 123**

```
D2(config-router)# passive-interface g1/0/23
```
c. As an alternative, you can use the **passive-interface** command within AF configuration mode to configure the passive interface for a specific AFs.

```
D2(config-router)# no passive-interface g1/0/23
D2(config-router)# address-family ipv4 unicast
D2(config-router-af)# passive-interface g1/0/23
D2(config-router-af)# exit-address-family
D2(config-router)# address-family ipv6 unicast
D2(config-router-af)# passive-interface g1/0/23
D2(config-router-af)# exit-address-family
```
#### **Step 2: Configuring summarization.**

a. The **area** *area* **range** *ipv6-summary-address* command is used to summarize prefixes from one are into another. The *area* is the area from which the prefixes are summarized.

```
R1(config)# router ospfv3 123
R1(config-router)# address-family ipv6 unicast
R1(config-router-af)# area 1 range 2001:db8:acad:1000::/52
R3(config)# router ospfv3 123
R3(config-router)# address-family ipv6 unicast
R3(config-router-af)# area 2 range 2001:db8:acad:2000::/52
```
b. Notice that R2 is now receiving the summarized prefixes.

#### R2# **show ipv6 route ospf**

```
<output omitted>
```
OI 2001:DB8:ACAD:1000::/52 [110/3] via FE80::1:2, GigabitEthernet0/0/0 OI 2001:DB8:ACAD:2000::/52 [110/3] via FE80::3:2, GigabitEthernet0/0/1

Why is prefix summarization considered desirable? How does it stabilize routing?

**It reduces the number of routes in the routing table and stabilizes routing performance. As long as at least one subnet is still available within the summarized prefix, the aggregated route will continue to be advertised.**

#### **Step 3: Modifying the network type.**

R2# **show ospfv3 interface brief**

a. OSPFv3 supports the same network types as OSPFv2. Notice that the Ethernet interfaces between R2 and R1, and R2 and R3, elect a DR and a BDR. This is because Ethernet is a multiaccess network. However, these are point-to-point links and there is no need for a DR or BDR.

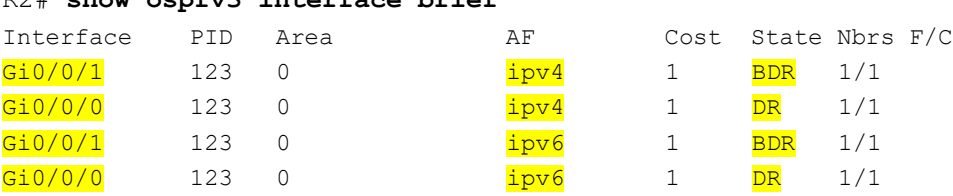

b. These connections can be changed to point-to-point using the **ospfv3 network point-to-point** interface command. This command needs to be configured one both sides of the point to point interface.

```
R2(config)# interface g0/0/1
R2(config-if)# ospfv3 network point-to-point
R2(config-if)# exit
R2(config)# interface g0/0/0
R2(config-if)# ospfv3 network point-to-point
R1(config)# interface g0/0/0
R1(config-if)# ospfv3 network point-to-point
R3(config)# interface g0/0/0
R3(config-if)# ospfv3 network point-to-point
```
c. Notice that the links have now change to P2P.

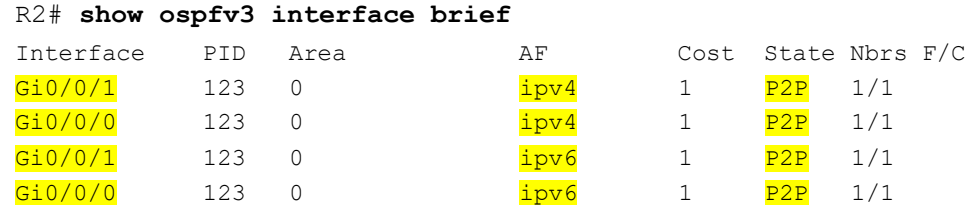

What is the effect on the state of the interface when changing a broadcast network to point-to-point?

#### **There is no longer a DR or BDR on the multiaccess network.**

#### **Step 4: Advertising a default route.**

a. Similar to OSPFv2, an ASBR in OSPFv3 advertises using the **default-information** command. Configure a static default route for IPv4 and IPv6 on R2.

**Note**: Without a default route in the routing table, OSPF would require the **default-information originate always** command to advertise a default route.

```
R2(config)# ipv6 route ::/0 lo0
R2(config)# ip route 0.0.0.0 0.0.0.0 lo0
```

```
R2(config)# router ospfv3 123
R2(config-router)# address-family ipv6 unicast
R2(config-router-af)# default-information originate
R2(config-router-af)# exit
R2(config-router)# address-family ipv4 unicast
R2(config-router-af)# default-information originate
R2(config-router-af)# exit
```
b. Verify D1 is receiving an IPv6 default route via OSPFv3.

```
D1# show ipv6 route ospf
```

```
<output omitted>
OE2 :: / 0 [110/1], tag 123
      via FE80::1:1, GigabitEthernet1/0/11
OI 2001:DB8:ACAD:2000::/52 [110/5]
      via FE80::1:1, GigabitEthernet1/0/11
```
- OI 2001:DB8:ACAD:A001::/64 [110/2] via FE80::1:1, GigabitEthernet1/0/11
- OI 2001:DB8:ACAD:A002::/64 [110/3] via FE80::1:1, GigabitEthernet1/0/11
- c. Verify D2 is receiving an IPv4 default route via OSPFv3.

```
D2# show ip route ospfv3
<output omitted>
Gateway of last resort is 10.10.4.1 to network 0.0.0.0
O*E2 0.0.0.0/0 [110/1] via 10.10.4.1, 00:01:13, GigabitEthernet1/0/11
```

```
 172.16.0.0/30 is subnetted, 2 subnets
```
O IA 172.16.0.0 [110/3] via 10.10.4.1, 00:02:55, GigabitEthernet1/0/11 O IA 172.16.1.0 [110/2] via 10.10.4.1, 00:20:22, GigabitEthernet1/0/11

## **Router Interface Summary Table**

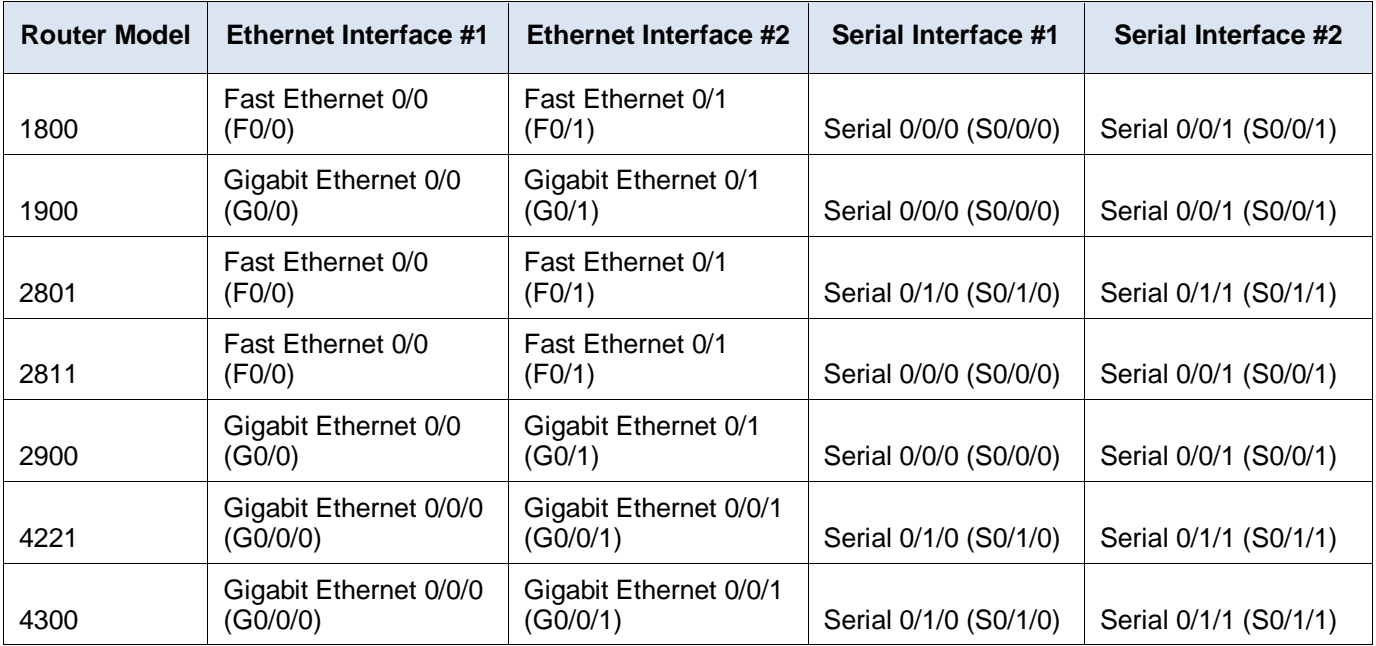

**Note**: To find out how the router is configured, look at the interfaces to identify the type of router and how many interfaces the router has. There is no way to effectively list all the combinations of configurations for each router class. This table includes identifiers for the possible combinations of Ethernet and Serial interfaces in the device. The table does not include any other type of interface, even though a specific router may contain one. An example of this might be an ISDN BRI interface. The string in parenthesis is the legal abbreviation that can be used in Cisco IOS commands to represent the interface.

## **Device Configs - Final**

#### **Router R1**

R1# **show run** Building configuration...

```
Current configuration : 3836 bytes
!
version 16.9
service timestamps debug datetime msec
service timestamps log datetime msec
platform qfp utilization monitor load 80
no platform punt-keepalive disable-kernel-core
!
hostname R1
!
boot-start-marker
boot-end-marker
```

```
!
no aaa new-model
!
no ip domain lookup
!
login on-success log
!
subscriber templating
!
ipv6 unicast-routing
multilink bundle-name authenticated
!
spanning-tree extend system-id
!
redundancy
mode none
!
interface GigabitEthernet0/0/0
ip address 172.16.0.2 255.255.255.252
negotiation auto
ipv6 address FE80::1:2 link-local
ipv6 address 2001:DB8:ACAD:A001::2/64
ospfv3 network point-to-point
ospfv3 123 ipv6 area 0
ospfv3 123 ipv4 area 0
!
interface GigabitEthernet0/0/1
no ip address
negotiation auto
ipv6 address FE80::1:1 link-local
ipv6 address 2001:DB8:ACAD:1001::1/64
ospfv3 123 ipv6 area 1
ospfv3 123 ipv4 area 1
!
interface Serial0/1/0
!
interface Serial0/1/1
!
router ospfv3 123
!
address-family ipv4 unicast
 router-id 1.1.1.1
exit-address-family
!
address-family ipv6 unicast
 router-id 1.1.1.1
 area 1 range 2001:DB8:ACAD:1000::/52
exit-address-family
!
ip forward-protocol nd
```

```
ip http server
ip http authentication local
ip http secure-server
!
control-plane
!
line con 0
exec-timeout 0 0
logging synchronous
transport input none
stopbits 1
line aux 0
stopbits 1
line vty 0 4
login
!
end
```
## **Router R2**

```
R2# show run
Building configuration...
```

```
Current configuration : 4068 bytes
!
version 16.9
service timestamps debug datetime msec
service timestamps log datetime msec
platform qfp utilization monitor load 80
no platform punt-keepalive disable-kernel-core
!
hostname R2
!
boot-start-marker
boot-end-marker
!
no aaa new-model
!
no ip domain lookup
!
login on-success log
!
subscriber templating
!
ipv6 unicast-routing
multilink bundle-name authenticated
!
spanning-tree extend system-id
!
```

```
redundancy
mode none
!
interface Loopback0
ip address 209.165.200.225 255.255.255.224
ipv6 address FE80::2:3 link-local
ipv6 address 2001:DB8:FEED:209::1/64
!
interface GigabitEthernet0/0/0
ip address 172.16.0.1 255.255.255.252
negotiation auto
ipv6 address FE80::2:1 link-local
ipv6 address 2001:DB8:ACAD:A001::1/64
ospfv3 network point-to-point
ospfv3 123 ipv6 area 0
ospfv3 123 ipv4 area 0
!
interface GigabitEthernet0/0/1
ip address 172.16.1.1 255.255.255.252
negotiation auto
ipv6 address FE80::2:2 link-local
ipv6 address 2001:DB8:ACAD:A002::1/64
ospfv3 network point-to-point
ospfv3 123 ipv6 area 0
ospfv3 123 ipv4 area 0
!
router ospfv3 123
!
address-family ipv4 unicast
  default-information originate
 router-id 2.2.2.1
exit-address-family
.
address-family ipv6 unicast
 default-information originate
 router-id 2.2.2.1
exit-address-family
!
ip forward-protocol nd
no ip http server
ip http secure-server
ip route 0.0.0.0 0.0.0.0 Loopback0
!
ipv6 route ::/0 Loopback0
!
control-plane
!
line con 0
exec-timeout 0 0
logging synchronous
```

```
transport input none
stopbits 1
line aux 0
stopbits 1
line vty 0 4
login
!
end
Router R3
R3# show run
Building configuration...
Current configuration : 3859 bytes
!
version 16.9
service timestamps debug datetime msec
service timestamps log datetime msec
platform qfp utilization monitor load 80
no platform punt-keepalive disable-kernel-core
!
hostname R3
!
boot-start-marker
boot-end-marker
!
no aaa new-model
!
no ip domain lookup
!
login on-success log
!
subscriber templating
!
ipv6 unicast-routing
multilink bundle-name authenticated
!
spanning-tree extend system-id
!
redundancy
mode none
!
interface GigabitEthernet0/0/0
ip address 172.16.1.2 255.255.255.252
negotiation auto
ipv6 address FE80::3:2 link-local
ipv6 address 2001:DB8:ACAD:A002::2/64
ospfv3 network point-to-point
```

```
ospfv3 123 ipv6 area 0
ospfv3 123 ipv4 area 0
!
interface GigabitEthernet0/0/1
ip address 10.10.4.1 255.255.255.252
negotiation auto
ipv6 address FE80::3:1 link-local
ipv6 address 2001:DB8:ACAD:2001::1/64
ospfv3 123 ipv6 area 2
ospfv3 123 ipv4 area 2
!
interface Serial0/1/0
!
interface Serial0/1/1
!
router ospfv3 123
router-id 3.3.3.1
!
address-family ipv4 unicast
exit-address-family
!
address-family ipv6 unicast
 area 2 range 2001:DB8:ACAD:2000::/52
exit-address-family
!
ip forward-protocol nd
ip http server
ip http authentication local
ip http secure-server
!
control-plane
!
line con 0
exec-timeout 0 0
logging synchronous
transport input none
stopbits 1
line aux 0
stopbits 1
line vty 0 4
login
!
end
```
## **Switch D1**

D1# **show run** Building configuration...

Current configuration : 6542 bytes

```
!
version 16.9
no service pad
service timestamps debug datetime msec
service timestamps log datetime msec
! Call-home is enabled by Smart-Licensing.
service call-home
no platform punt-keepalive disable-kernel-core
!
hostname D1
!
vrf definition Mgmt-vrf
!
address-family ipv4
exit-address-family
!
address-family ipv6
exit-address-family
!
no aaa new-model
switch 1 provision ws-c3650-24ps
!
no ip domain lookup
!
login on-success log
ipv6 unicast-routing
!
license boot level ipservicesk9
!
diagnostic bootup level minimal
!
spanning-tree mode rapid-pvst
spanning-tree extend system-id
!
redundancy
mode sso
!
transceiver type all
monitoring
!
class-map match-any system-cpp-police-topology-control
 description Topology control
class-map match-any system-cpp-police-sw-forward
 description Sw forwarding, L2 LVX data, LOGGING
class-map match-any system-cpp-default
   description Inter FED, EWLC control, EWLC data
class-map match-any system-cpp-police-sys-data
 description Learning cache ovfl, High Rate App, Exception, EGR Exception, 
NFLSAMPLED DATA, RPF Failed
class-map match-any system-cpp-police-punt-webauth
```
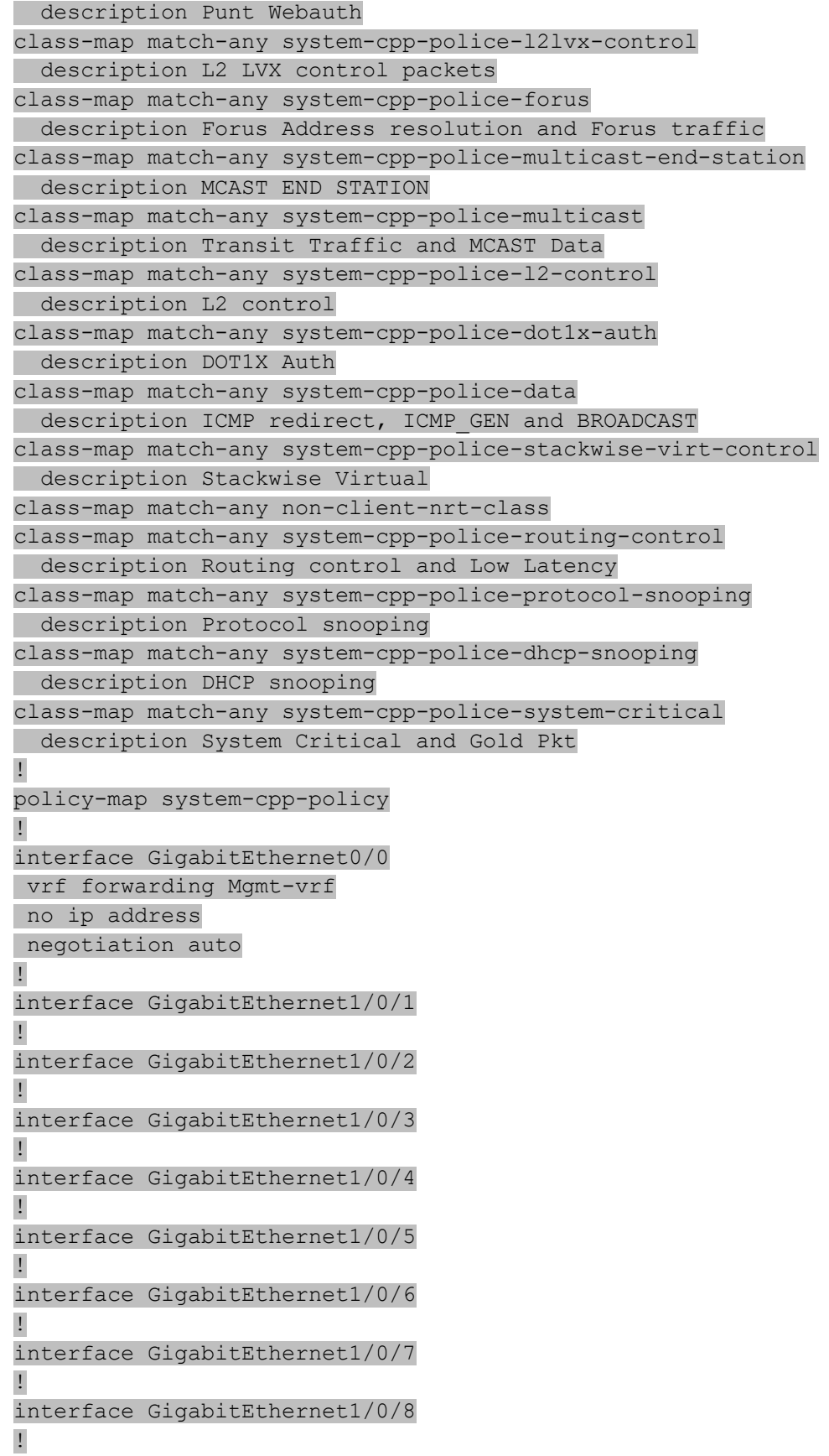

```
interface GigabitEthernet1/0/9
!
interface GigabitEthernet1/0/10
!
interface GigabitEthernet1/0/11
no switchport
no ip address
ipv6 address FE80::D1:2 link-local
ipv6 address 2001:DB8:ACAD:1001::2/64
ipv6 ospf 123 area 1
!
interface GigabitEthernet1/0/12
!
interface GigabitEthernet1/0/13
!
interface GigabitEthernet1/0/14
!
interface GigabitEthernet1/0/15
!
interface GigabitEthernet1/0/16
!
interface GigabitEthernet1/0/17
!
interface GigabitEthernet1/0/18
!
interface GigabitEthernet1/0/19
!
interface GigabitEthernet1/0/20
!
interface GigabitEthernet1/0/21
!
interface GigabitEthernet1/0/22
!
interface GigabitEthernet1/0/23
no switchport
no ip address
ipv6 address FE80::D1:1 link-local
ipv6 address 2001:DB8:ACAD:1002::1/64
ipv6 ospf 123 area 1
!
interface GigabitEthernet1/0/24
!
interface GigabitEthernet1/1/1
!
interface GigabitEthernet1/1/2
!
interface GigabitEthernet1/1/3
!
interface GigabitEthernet1/1/4
!
```

```
interface Vlan1
no ip address
!
ip forward-protocol nd
ip http server
ip http secure-server
!
ipv6 router ospf 123
router-id 1.1.1.2
passive-interface GigabitEthernet1/0/23
!
control-plane
 service-policy input system-cpp-policy
!
line con 0
exec-timeout 0 0
logging synchronous
stopbits 1
line aux 0
stopbits 1
line vty 0 4
login
line vty 5 15
login
!
end
Switch D2
```
D2# **show run**

```
Building configuration...
Current configuration : 8968 bytes
!
version 16.9
no service pad
service timestamps debug datetime msec
service timestamps log datetime msec
service call-home
no platform punt-keepalive disable-kernel-core
!
hostname D2
!
!
vrf definition Mgmt-vrf
!
address-family ipv4
exit-address-family
!
address-family ipv6
```

```
exit-address-family
!
!
no aaa new-model
switch 1 provision ws-c3650-24ps
!
ip routing
!
no ip domain lookup
!
login on-success log
ipv6 unicast-routing
!
license boot level ipservicesk9
!
diagnostic bootup level minimal
!
spanning-tree mode rapid-pvst
spanning-tree extend system-id
!
redundancy
mode sso
!
transceiver type all
monitoring
!
class-map match-any system-cpp-police-topology-control
  description Topology control
class-map match-any system-cpp-police-sw-forward
   description Sw forwarding, L2 LVX data, LOGGING
class-map match-any system-cpp-default
   description Inter FED, EWLC control, EWLC data
class-map match-any system-cpp-police-sys-data
   description Learning cache ovfl, High Rate App, Exception, EGR Exception, 
NFLSAMPLED DATA, RPF Failed
class-map match-any system-cpp-police-punt-webauth
  description Punt Webauth
class-map match-any system-cpp-police-l2lvx-control
  description L2 LVX control packets
class-map match-any system-cpp-police-forus
  description Forus Address resolution and Forus traffic
class-map match-any system-cpp-police-multicast-end-station
  description MCAST END STATION
class-map match-any system-cpp-police-multicast
  description Transit Traffic and MCAST Data
class-map match-any system-cpp-police-l2-control
   description L2 control
class-map match-any system-cpp-police-dot1x-auth
  description DOT1X Auth
class-map match-any system-cpp-police-data
```

```
description ICMP redirect, ICMP GEN and BROADCAST
class-map match-any system-cpp-police-stackwise-virt-control
  description Stackwise Virtual
class-map match-any non-client-nrt-class
class-map match-any system-cpp-police-routing-control
   description Routing control and Low Latency
class-map match-any system-cpp-police-protocol-snooping
   description Protocol snooping
class-map match-any system-cpp-police-dhcp-snooping
 description DHCP snooping
class-map match-any system-cpp-police-system-critical
  description System Critical and Gold Pkt
!
policy-map system-cpp-policy
!
interface GigabitEthernet0/0
vrf forwarding Mgmt-vrf
no ip address
negotiation auto
!
interface GigabitEthernet1/0/1
!
interface GigabitEthernet1/0/2
!
interface GigabitEthernet1/0/3
!
interface GigabitEthernet1/0/4
!
interface GigabitEthernet1/0/5
!
interface GigabitEthernet1/0/6
!
interface GigabitEthernet1/0/7
!
interface GigabitEthernet1/0/8
!
interface GigabitEthernet1/0/9
!
interface GigabitEthernet1/0/10
!
interface GigabitEthernet1/0/11
no switchport
ip address 10.10.4.2 255.255.255.252
ipv6 address FE80::D2:2 link-local
ipv6 address 2001:DB8:ACAD:2001::2/64
ospfv3 123 ipv4 area 2
ospfv3 123 ipv6 area 2
!
interface GigabitEthernet1/0/12
!
```

```
interface GigabitEthernet1/0/13
!
interface GigabitEthernet1/0/14
!
interface GigabitEthernet1/0/15
!
interface GigabitEthernet1/0/16
!
interface GigabitEthernet1/0/17
!
interface GigabitEthernet1/0/18
!
interface GigabitEthernet1/0/19
!
interface GigabitEthernet1/0/20
!
interface GigabitEthernet1/0/21
!
interface GigabitEthernet1/0/22
!
interface GigabitEthernet1/0/23
no switchport
ip address 10.10.5.1 255.255.255.0
ipv6 address FE80::D2:1 link-local
ipv6 address 2001:DB8:ACAD:2002::1/64
ospfv3 123 ipv4 area 2
ospfv3 123 ipv6 area 2
!
interface GigabitEthernet1/0/24
!
interface GigabitEthernet1/1/1
!
interface GigabitEthernet1/1/2
!
interface GigabitEthernet1/1/3
!
interface GigabitEthernet1/1/4
!
interface Vlan1
no ip address
!
router ospfv3 123
!
address-family ipv4 unicast
  passive-interface GigabitEthernet1/0/23
  router-id 3.3.3.2
 exit-address-family
!
 address-family ipv6 unicast
  passive-interface GigabitEthernet1/0/23
```

```
 router-id 3.3.3.2
exit-address-family
!
ip forward-protocol nd
ip http server
ip http secure-server
!
control-plane
service-policy input system-cpp-policy
!
line con 0
exec-timeout 0 0
logging synchronous
stopbits 1
line aux 0
stopbits 1
line vty 0 4
login
line vty 5 15
login
!
end
```